## **NOTICE OF PLANNING BOARD PUBLIC HEARING**

**There is no physical location for this hearing. Please see attached sheet for instruction to access the Zoom meeting.**

**https://zoom.us/j/87020223387**

## **Meeting ID: 870 2022 3387 Password: 1234**

Notice is hereby given that the Warner Planning Board will conduct a **Public Hearing on Monday, June 1, 2020 at 7:00 PM via Zoom.** The application will be reviewed for completeness, acceptance, and possible final approval.

**Applicant**: Comet, LLC **Property Owners**: Comet, LLC **Agent Name:** Benjamin C. Osgood Jr., PE **Property Location:** Map 35, lot 4 **Property Address**: 9 Route 103 West,Warner, NH 03278 **Zoning District: C-1 Description:** 700 sf retail building and drive through donut shop.

All interested parties are invited to attend or respond. Written comments will be made a part of the record of the meeting and must be received by noon on Monday, June 1, 2020.

Mail to: Town of Warner, Planning Board, P.O. Box 265, Warner, NH 03278

E-mail: landuse@warner.nh.us

### **A COPY OF THE PLAN IS LOCATED IN THE LAND USE DROP BOX AT THE FRONT ENTRANCE AT THE TOWN HALL, ON THE BULLETIN BOARD LOCATED AT THE FRONT ENTRANCE AT THE TOWN HALL AND ON THE TOWN WEBSITE www.warner.nh.us**

## **If you are unable to access the meeting, or have difficulty hearing the meeting, please call the Land Use Office at 603.456.2298 x3**

#### **If you are new to on-line ZOOM meetings, the instructions are as follows:**

Type this into your web browser: https://zoom.us/j/87020223387 Password: 1234

If this is your first time using ZOOM on your computer, you will be asked to download the application. If that happens, click yes to download, and then RUN the application. Then when you type the above link into your browser, you automatically will be connected to the meeting.

If you are a first time user on your smart phone, you will be asked to download the application before you can join the meeting.

When you have the application on your smart phone or computer, the above link will then work from your device.

On your computer, you will have the option of joining or connecting by phone. Join with Audio and you will be connected to the meeting. Move your mouse to the bottom of the window that has either your name or your image displayed, as you hover, options will pop-up and you can choose CHAT which opens a chat box on the right side of your screen. At the bottom of the CHAT box is a place to type your message to either all participants or to the host. Type your message, hit return, and the message will appear in the top of the chat window and on the screen of the chair.

**Or,** if you would like to access the meeting by your **telephone,** any of the below phone numbers will provide access. You may be asked to input the meeting number which is **87020223387#**

Join Zoom Meeting https://zoom.us/j/87020223387 Meeting ID: 870 2022 3387 Password: 1234

One tap mobile +13126266799,,624483154# US (Chicago) +19292056099,,624483154# US (New York)

Dial by your location

 +1 312 626 6799 US (Chicago) +1 929 205 6099 US (New York) +1 346 248 7799 US (Houston) +1 669 900 6833 US (San Jose) +1 253 215 8782 US +1 301 715 8592 US

Meeting ID: 870 2022 3387 Password: 1234

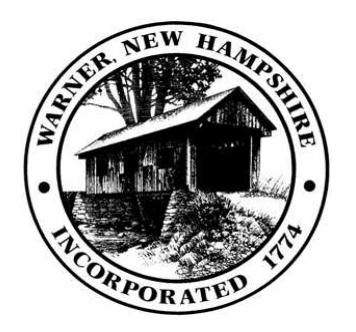

# **TOWN OF WARNER Land Use Office**

P.O. Box 265 *Warner, New Hampshire 03278-0059 Telephone: (603)456-2298, ext. 7 Fax: (603) 456-2297 E-Mail: landuse@warner.nh.us*